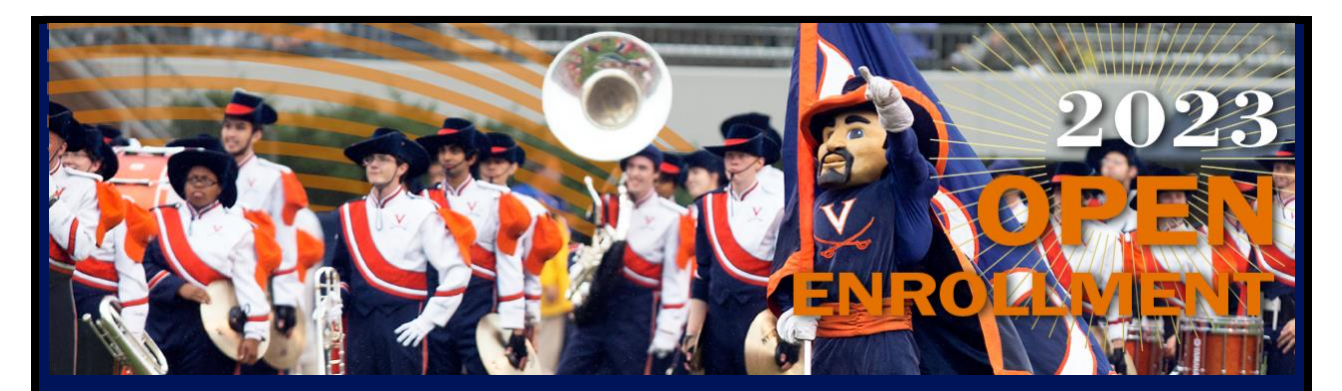

### **UVA Benefits Open Enrollment Starts Today** *It's time to choose*

**Benefits Open Enrollment for plan year 2023 begins today, October 3, and runs through Friday, October 14.** Choosing the right health plan option and benefit savings accounts is very important and reflects thoughtful planning for you and your family's health care spending and financial well-being for the coming year. UVA offers you a variety of options for customizing your benefits to meet your unique needs. You can view plan changes and premiums on the [Open Enrollment](http://click.massmail.virginia.edu/?qs=b4568ccc9f8f9764b161d7c1dd24545ab83a6a8713723d36c96655f4a70f600282635b986c70589700f1bf2478c7bb973d581999552786c6) website before using the Open Enrollment event in Workday to select your benefits for 2023. Act now!

## **Action Items**

#### *Here's what to do this week*

- **1. Attend the in-person Benefits & Well-Being Expo:**
	- **Oct. 4**, 7:00 am 3:00 pm: UVA Health, Education Resource Center
	- **Oct. 5**, 8:30 am 2:00 pm: UVA Newcomb Hall, 3rd Floor
	- Benefits presentations on Oct. 5 will be in the Commonwealth room, and live streamed for those preferring virtual participation

#### **2. Attend or listen livestream to the HR benefits presentation:**

- **Wednesday, Oct. 5,** 9:00 10:00 am (*Virtual* and in Person)
- Benefits and Well-Being Expo, Newcomb Hall, 3rd Floor, Commonwealth Room
- **3. Register for and attend the Open Enrollment Town Hall**
	- **Thursday, Oct. 6**, 12:00 [1:30 pm](http://click.massmail.virginia.edu/?qs=b4568ccc9f8f97645d2d36a42a6ea2d9b8e092b44bf268e0a10b0634b77b7b1bd10fd3530fd86e3d1e970dababc89e15729e59f6ffd4d1d6)
	- Can't make it? Watch the recorded presentation; look for the link after the Town Hall on the [Presentations](http://click.massmail.virginia.edu/?qs=b4568ccc9f8f9764c7d6dcce3e8f26149e5f4e07032a5190d6710e89c4f4833738faa72c43cc29a45959f4df8aaa6cf206b5392ee182af7e) webpage.
- **4. Register for the benefits vendor webinar next week (reward eligible)**
	- October 12: *Turn Your Savings into Retirement Income*
	- [Register for 2:00 pm webinar](http://click.massmail.virginia.edu/?qs=b4568ccc9f8f97644bd51a044f5ec1285e34af53c76847598955de01b6e1a0fe4564f58ac667dc606599e7624bd41b01296259e137522468)
	- [Register for 8:00 pm webinar](http://click.massmail.virginia.edu/?qs=b4568ccc9f8f97648237d6881fce8c1c24fa68de945b4aacb40948b0d9c98051e741f9613c132810048c1b68b3f259043e5436979cf6f3d0)

#### **5. Review Resources on the Open Enrollment Website**

- All changes, action items, Workday instructions, and FAQs are listed on the [Open Enrollment HOME](http://click.massmail.virginia.edu/?qs=b4568ccc9f8f9764b94a8d007c7f10464cc3cb474f6bd7bdce9e2de83bdd6027a0ebf9c10b8058259c6b4842e192011fdf1e0d1607e268ea) webpage.
- Premiums and health plan option details are on the [Health Plan](http://click.massmail.virginia.edu/?qs=b4568ccc9f8f9764021c753ba3e1ee4b897d7998d70f15628868397d04508762cca72cbf6b6bddc39934438aeb581673fa679ed289ff297a) webpage.
- Schedules of Benefits and Comparison of Benefits are on every page's sidebar.
- Comparison of common medical scenarios and their costs are on the [Medical](http://click.massmail.virginia.edu/?qs=b4568ccc9f8f97648e87d3b07649f99c56adc4d3c73b6701cb5b233e5c274ff96d505ab2d3ce33847a8fb56e794162af06a744518ef4eec6)  [Scenarios](http://click.massmail.virginia.edu/?qs=b4568ccc9f8f97648e87d3b07649f99c56adc4d3c73b6701cb5b233e5c274ff96d505ab2d3ce33847a8fb56e794162af06a744518ef4eec6) webpage.
- Short educational videos are on the [Resources](http://click.massmail.virginia.edu/?qs=b4568ccc9f8f976409c6672017bc710573a0ef4b3d4bc83f28220a0b9c41a47bc2e644e5078504290204a20f6ede9af9ac285e583ed7092d) webpage, including the updated Open Enrollment overview video, "For Your Benefit" videos, and new mini videos on specific benefits changes.
- Prescription drug information is on the [Prescription Drug Program](http://click.massmail.virginia.edu/?qs=b4568ccc9f8f9764f10984af6260552a2dd79b99f3210df44fbdc5805619c3a040d8ba05ecebe6cddf5c3a21e3eea0df42531a687246e3b0) webpage.
- All resources are on the [Resources](http://click.massmail.virginia.edu/?qs=b4568ccc9f8f976409c6672017bc710573a0ef4b3d4bc83f28220a0b9c41a47bc2e644e5078504290204a20f6ede9af9ac285e583ed7092d) webpage.
- Don't forget to try out the enhanced [Picwell](http://click.massmail.virginia.edu/?qs=b4568ccc9f8f9764991eee78e5d5c42d9ed4a1d4e43c7bad089cc97da26e3c49f9b2029ba85c2ef174a2a5e8d91bba711f4888fae36fcfff) virtual benefits assistant.

#### **5. Elect Your Benefits in Workday**

- Review the Workday [Open Enrollment Job Aid](http://click.massmail.virginia.edu/?qs=b4568ccc9f8f9764ae51e1eb05879896d1e06880c44536172427a1ba60895628fd5c53c221a737e40eee2f390df29bf1f0dd1bdbbe07e786) for instructions or review the details of enrolling in Workday on all [Open Enrollment](http://click.massmail.virginia.edu/?qs=b4568ccc9f8f976430535626bee698632cc748a6a33074316e1c96082c22ea9958cd9d3fe6165fc6d9020a29e9bda9ba8dc43130834bde85) webpages.
- Elect Your Benefits
	- o Health Plan Options: Basic Health, Value Health, Choice Health, J Visa Health (for J visa holders only)
	- o Dental Plan Options: Basic Dental, Enhanced Dental (depending on your employee type)
	- o Vision Plan Options: Davis Vision (optional)
	- o Life Insurance: Change supplemental retirement and life insurance options, if desired, without proof of insurability. Visit the [Life](http://click.massmail.virginia.edu/?qs=b4568ccc9f8f9764858207577715de0f98e60daa8651f466e7454a82f0feb8761c6fcb43fe0049b65d9fbffbc67382d062b1a6c12b3046fd)  [Insurance](http://click.massmail.virginia.edu/?qs=b4568ccc9f8f9764858207577715de0f98e60daa8651f466e7454a82f0feb8761c6fcb43fe0049b65d9fbffbc67382d062b1a6c12b3046fd) webpage to learn more.
	- o HSA/FSA: Your 2022 elections for FSA and/or HSA will NOT automatically carry over to 2023. Visit the [Health Savings](http://click.massmail.virginia.edu/?qs=b4568ccc9f8f9764eef6980c0939d22699fbe68a0a4ab235b59f560750c478b6d06d5788619c4fa6874ca4ed2cfa1b7b3a305738472a4ae5)  [Account](http://click.massmail.virginia.edu/?qs=b4568ccc9f8f9764eef6980c0939d22699fbe68a0a4ab235b59f560750c478b6d06d5788619c4fa6874ca4ed2cfa1b7b3a305738472a4ae5) and [Flexible Spending Accountw](http://click.massmail.virginia.edu/?qs=b4568ccc9f8f976405d4bbc9abe3dd685bc2ccb5651c1c3463e7d2196d10aa7c1c6f4c79e0c31f9b436ccc91cf95f0785b1acd944617f6d6)ebpages for more information.
- Manage Your Account in Workday
	- o Add or drop dependents. See this [Job Aid](http://click.massmail.virginia.edu/?qs=b4568ccc9f8f9764c6b58638f21e4b790e0c7e323797737dc5803b2306a03c1501f48ed70779601edf9a41f73e147dfedc21c093c647b8d4) for instructions.
	- $\circ$  Add or change a beneficiary. See this [Job Aid](http://click.massmail.virginia.edu/?qs=b4568ccc9f8f9764350f3ec741af3e50172ed37d656a7f30658857298e31e725ec076233133e01e29b5f6f7e9b0b5bbe421ffd824288c020) for instructions. VRS participants, confirm or change beneficiaries for life insurance through VRS's online portal.
	- o Add missing social security numbers for your dependents.
	- $\circ$  If you moved from one health plan option to another for 2023, don't forget to add your dependents to your new health plan option.
	- $\circ$  Confirm your home address and phone number.
	- $\circ$  Check your Workday Inbox for additional items to complete after you submit your Open Enrollment elections.
- Print, or Save as a PDF, your Open Enrollment elections after you press the SUBMIT button.

# **We Hear You. How Can We Help?**

After reviewing materials and resources on the Open Enrollment website, if you would like additional 1:1 personalized assistance, there are several options to receive support:

- **In Person**: Visit the UVA Hospital Dining Conference Room #3 between 7:00 am and 5:00 pm on Wednesday, October 12 for in-person assistance from HR specialists.
- **Virtual**:
	- o Email [AskHR@virginia.edu](mailto:AskHR@virginia.edu?subject=Open%20Enrollment) or call 434.243.3344 to schedule a Zoom appointment to review more complex Open Enrollment questions with an HR professional. HR will accommodate as many appointments as possible through Wednesday, October 12.
	- o Click on the "*Hi, I'm your Virtual Assistant*" button at the bottom of every Open Enrollment webpage for 24/7/365 virtual assistance. If you don't find what you're looking for with the HR Virtual Assistant, you can request a live chat with HR from the Virtual Assistant menu during regular work hours, or if all live agents are busy, request an agent via email.
- **Multi-Lingual**: All pages are now translatable to 100+ languages using the Google Translate option in the footer of every page.

#### *We are here to help you!*

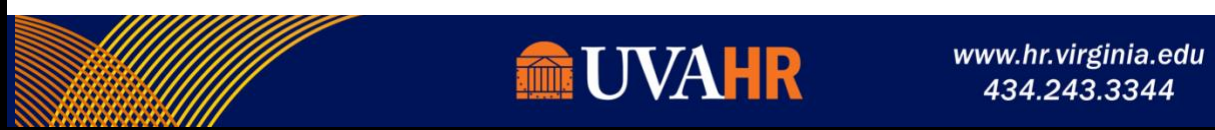